Дмитрий Моисеев

# . ПЛЮС телефонизация всей Linux

Сотовые телефоны уже давно стали неотъемлемым атрибутом нашей жизни. Но фирмы-разработчики просто игнорируют существование альтернативных операционных систем. Они не выпускают программное обеспечение под Linux и не дают спецификаций.

Исключением является только фирма Nokia, которая выпустила свой SDK для разработки Java Midlets. Ситуация же складывается следующим образом: человек, купивший себе сотовый телефон, либо пользуется софтом под Windows, либо пишет свою программу для конкретной модели аппарата. В этой статье мы дадим несколько советов по использованию мобильных телефонов в связке с Linux и порекомендуем некоторые интересные программные продукты.

# Использование GPRS

GPRS - это технология пакетной передачи данных по радиоканалу. Телефон здесь выступает в роли обычного модема, поддерживающего многие АТ-команды. Следовательно, проблем с настройкой GPRS не должно быть ни у каких сотовых аппаратов. Работать можно как через дата-кабель, так и через инфракрасный порт или Bluetooth.

# Настройка ядра

Для нормальной работы с GPRS мы должны установить пакеты протокола ppp (point to point):

## #yum install ppp

Также необходимо собрать нужные модули ядра (в большинстве систем они собраны по умолчанию) для поддержки ррр: Device drivers  $\rightarrow$  Networking Support  $\rightarrow$  PPP (point to point protocol) support

# Настройка Bluetooth

Для использования GPRS через Bluetooth необходимо установить следующие пакеты:

#### #yum libbluez bluez-sdp bluez-pan bluez-hciemu bluez-utils

Для поддержки bluez (официального стека протоколов Bluetooth ветки ядра 2.6) мы должны включить несколько модулей ядра. В /etc/modules.conf нужно добавить строки, которые подключат модули поддержки Bluetooth:

alias net-pf-31 bluez alias tty-Idisc-15 hci\_uart alias bt-proto-0 l2cap alias bt-proto-2 sco alias bt-proto-3 rfcomm alias bt-proto-5 bnep

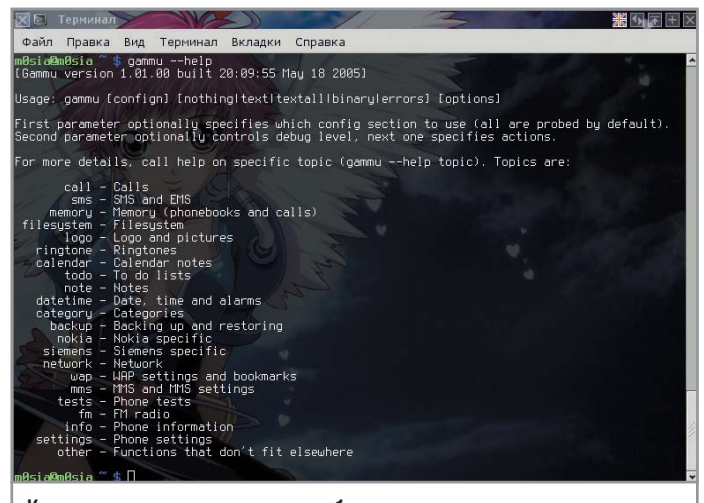

Консольная программа gammu обладает огромными возможностями

Теперь внесем в /etc/bluetooth/hcid.conf следующие строки:

options { autoinit yes; security user; pairing multi; pin helper /usr/bin/bluepin; //программа выдает PIN-код телефону по запросу ∤ device { name "workstation"; class 0x3e0100; iscan disable; //устройство не видно при сканировании pscan enable; //с устройством можно устанавливать связь lm accept, master; lp rswitch, hold, sniff, park; auth enable; encrypt enable; //соединение шифруется

 $\mathcal{E}$ 

Также нужна программа, которая по запросу выдавала бы PIN-код телефону. Для этого директива pin helper в разделе «Options» должна выглядеть следующим образом:

## pin helper /etc/bluetooth/bluepin;

После этого мы можем протестировать работу Bluetooth. При правильных настройках получится следующий вывод:

## #heitool sean

Scanning ...

## 00:12:62:0F:4E:2F Nokia 6230

Теперь проверим наличие DUN-сервиса для дозвона по GPRS через Bluetooth:

#### #sdptool search DUN

После этого создалим устройство:

## #rfcomm bind 0 00:12:62:0F:4E:2F 1

Мы только что подключили устройство 0 к bluetooth-устройству 00:12:62:0F:4E:2F на первый канал. В том случае, если вы не используете devfs или udev, файлы /dev/rfcomm\* могут отсутствовать. Поэтому нам потребуется их создать с помощью вот такой команды:

#### #mknod /dev/rfcomm0 c 216 0

На этом этап конфигурирования Bluetooth закончен.

## Настройка IrDA

Для связи с телефоном использовался Tekram IrMate 210B dongle. Чтобы он корректно работал, необходимо настроить ядро, включив в него следующие модули:

Device Drivers ---> Networking support ->  $\langle * \rangle$  IrDA (infrared) subsystem support ---> <\*>IrCOMM protocol Infrared-port device drivers ---> <\*>IrTTY (uses Linux serial driver) [\*] Serial dongle support <\*>Tekram IrMate 210B dongle Также необходимо установить пакет irda-utils:

#### #vum irda-utils

После этого запускаем команду /usr/sbin/irattach /dev/ttyS0 -d tekram -s. Программа должна указать, что на СОМ-порту 1 находится инфракрасный датчик фирмы Tekram. В итоге получаем устройство под названием /dev/ircomm0.

## Настройка связи через  $USB/COM-ka6e$ ль |

Если вы счастливый обладатель кабеля, подключающегося к СОМ-порту, то никакой дополнительной настройки вам производить не надо, достаточно далее использовать устройство /dev/ttvS0(serial port 0).

В том случае, если вы работаете с USB-кабелем, система hotplug, скорее всего, сама найдет нужный модуль и создаст устройство /dev/ttyUSB0 или /dev/tts/USB0. Если по какимто причинам этого не произошло, вам придется попробовать самостоятельно собрать все необходимые модули из раздела конфигурации ядра «Device Drivers  $\rightarrow$  Usb Support  $\rightarrow$  USB Serial Converter support».

# Настройка РРР

Настройка демона РРР одинакова для всех видов подключения. Мы продемонстрируем ее на примере подключения к сети «Билайн» через IrDA. Для этого создадим файл /etc/ppp/peers/beeline:

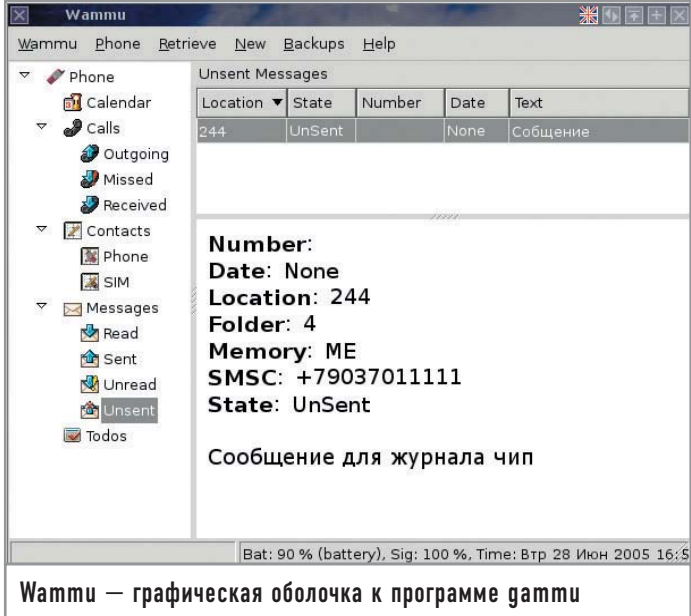

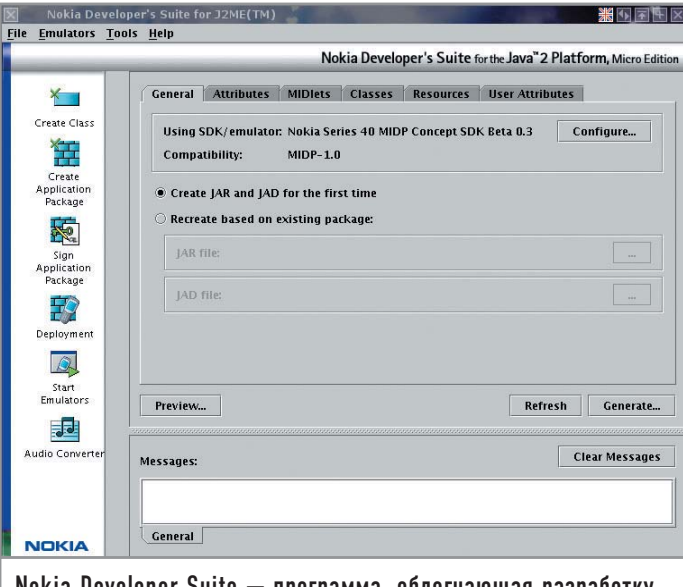

Nokia Developer Suite — программа, облегчающая разработку **Java Midlets** 

/dev/ircomm0 57600 noauth defaultroute usepeerdns updetach persist

## noipdefault lock connect 'chat -v -f /etc/ppp/beeline'

noviccomp nopcomp noaccomp noipdefault nodeflate novi nobsdcomp

В случае подключения через Bluetooth /dev/ircomm0 нужно заменить на /dev/rfcomm0, а при работе с кабелем использовать устройство /dev/ttyUSB0. После этого создадим chat-файл /etc/ppp/beeline:

**TIMEOUT 45 ABORT "NO CARRIER" ABORT ERROR** "" 'ATE1' OK AT+CGDCONT=1,"IP","internet.beeline.ru" OK ATD\*99\*\*\*1# **CONNECT c** 

В файл /etc/ppp/pap-secrets добавляем следующую строку: beeline ppp0 "beeline"

После этого достаточно набрать pppd call beeline, и мы в сети.

## Работа с телефоном

Для работы с сотовыми телефонами под Linux написано великое множество различных программ. Единственный их огромный минус в том, что они создаются под конкретного производителя сотовых телефонов (а зачастую даже под конкретную модель). Ситуация усугубляется отсутствием единых стандартов. Единственная программа, которая способна работать с большим количеством самых разнообразных моделей телефонов, - это gammu. Список в той или иной степени поддерживаемых ею сотовых аппаратов достаточно велик. В первую очередь программа создавалась для работы с телефонами фирмы Nokia, поэтому может полностью заменить собой утилиту Nokia PC Suite.

Для настройки программы требуется создать файл gammurc в домашней директории. Для соединения по инфракрасному порту в него надо вписать следующие строки:

## [gammu]

 $port = /dev/ircomm0$ 

## $connection = irda$

Для соединения через Bluetooth конфигурационный файл будет выглядеть так:

## $[gamma]$

## $device = 00:12:62:0F.4E:2F$  $connection = bluebhonet$

Функций у программы огромное количество: получение и отправка SMS и MMS, бэкап содержимого телефона, работа с записной книжкой, файловой системой телефона (загрузка картинок, мелодий и игр), календарем, проведение тестов, редактирование FM-станций. Также с ее помощью можно выяснить код защиты телефона. Более подробно о большинстве функций вы можете узнать, набрав команду:

#### gammu-help

К gammu существует графический интерфейс — Wammu. Он позволяет читать SMS, работать с записной книжкой, редактировать календарь. К сожалению, больше никаких функций gammu в нем не реализовано, и в настоящее время проект не развивается.

## Программирование для сотовых

Компания Nokia, понимая перспективность Linux как платформы, выпустила Nokia Delopment Kit. Эта среда может быть интегрирована с Borland Jbuilder, либо Sun JavaOne, либо существовать отдельным пакетом. Она включает в себя эмулятор сотовых телефонов Nokia серий 40 и 60 и редактор MIDI-файлов. Также в ней имеются примеры Midlets, которые помогут начинающему программисту создавать собственные утилиты для работы с сотовыми телефонами. |

## Программное обеспечение

# Полезные утилиты

Кроме упомянутых выше существует еще много специфических утилит для разных моделей телефонов. Расскажем вкратце о некоторых из них.

## **Siemens**

► SieFs. Виртуальная файловая система для доступа к памяти мобильного телефона Siemens. Позволяет работать с телефоном как с дискетой. ► FlasherFlash для Linux.

Вытаскивает/заливает fullflash, еергот. Поддерживает патчи V-Klay.

► SCMxx. Консольная программа для работы с телефонами Siemens. Позволяет загружать/удалять мелодии, логотип, записи адресной книги, а также отправлять и получать SMS.

► qSCMxx. Графическая оболочка для SCMxx.

► obexFTP, Аналог SieFs, Работает через IrDA, Bluetooth.

► Smscmd. Программа позволяет использовать телефон с поддержкой SMS как консоль \*nix-систем. Работает в связке c SCMxx.

#### **Motorola**

> Moto4Lin. Файловый менеджер для Motorola p2k. ► MIDlet loader. Загрузчик Java Midlets на телефон.

#### **Samsung**

► Samsung SGH-V200 photo utility. Программа, способная «вытаскивать» фотографии из аппарата Samsung SGH- $V200$